# <span id="page-0-0"></span>Frequently Asked Questions

### **Contents**

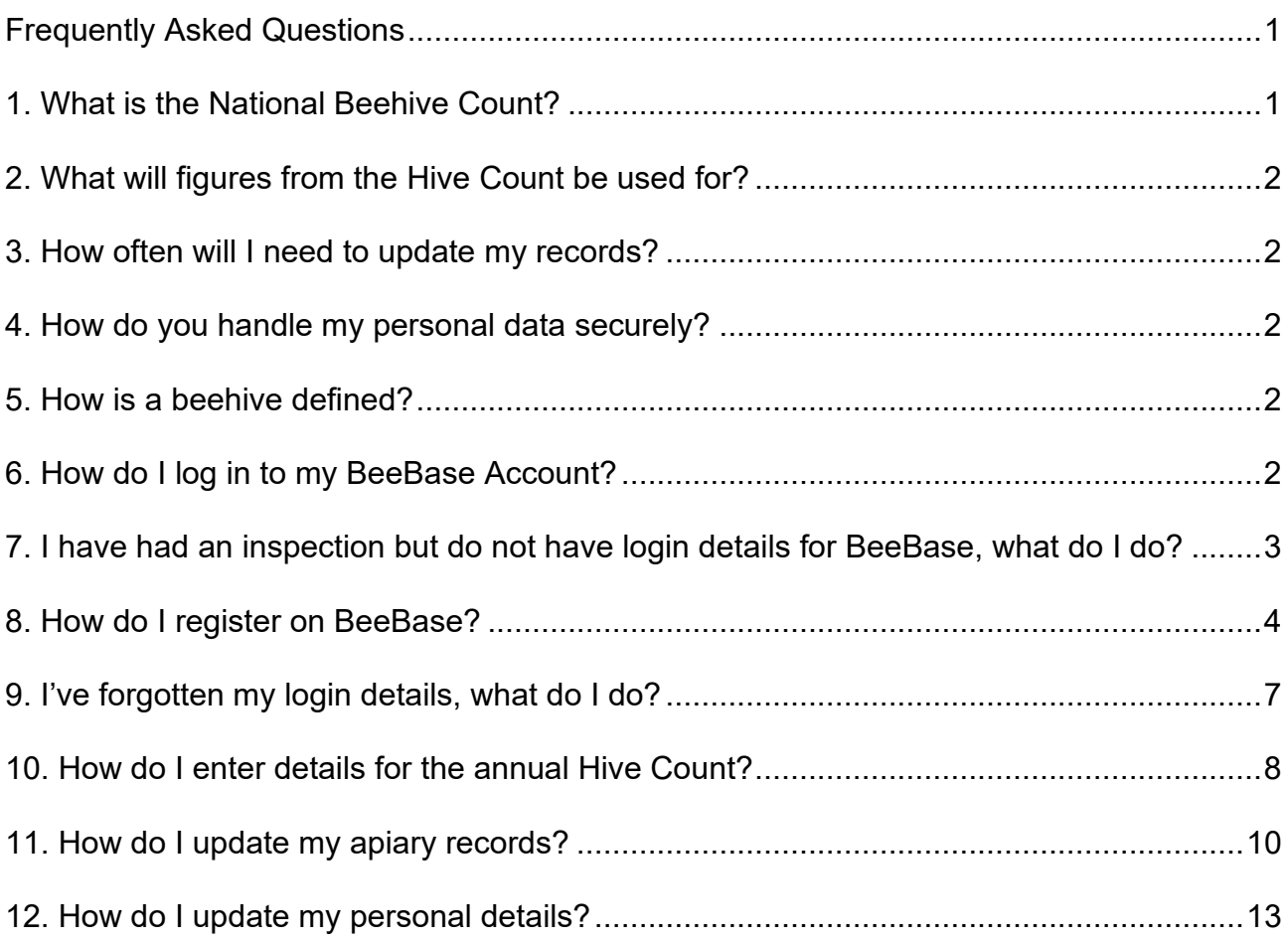

## <span id="page-0-1"></span>**1. What is the National Beehive Count?**

This information is vital for our planning and preparation for outbreaks of disease or exotic pest incursions. Recent Asian hornet outbreaks have demonstrated the need for accurate and up to date figures for the number of beekeepers, hives and apiaries in the UK. This data helps to inform where we need to deploy Bee Inspectors and gives us an idea of where to deploy Asian hornet traps in apiaries.

This work also forms part of government initiatives to improve how we monitor populations of pollinators, including honey bees. These initiatives include:

- [The National Pollinator Strategy;](https://www.gov.uk/government/publications/national-pollinator-strategy-for-bees-and-other-pollinators-in-england)
- [The Healthy Bees Plan;](http://www.nationalbeeunit.com/index.cfm?sectionid=41)
- [The Action Plan for Pollinators \(Wales\);](https://gov.wales/action-plan-pollinators)
- [Honey Bee Health Strategy for Scotland;](http://www.gov.scot/Topics/farmingrural/Agriculture/animal-welfare/bee)
- [Pollinator Strategy for Scotland;](http://www.nationalbeeunit.com/downloadDocument.cfm?id=1302)
- [Strategy for the Sustainability of the Honey Bee](https://www.daera-ni.gov.uk/publications/strategy-sustainability-honey-bee) (Northern Ireland).

### <span id="page-1-0"></span>**2. What will figures from the Hive Count be used for?**

In addition to using BeeBase to plan and prepare for outbreaks of disease, we will also use the figures we have for colony numbers to monitor trends in honey bee populations. Having up to date records that reflect the current position in each year is vital and allows us to monitor changes over time. For this, it is important we ask all beekeepers to notify us annually of the number of hives they own, and to facilitate this we will issue reminders at the end of each beekeeping season.

### <span id="page-1-1"></span>**3. How often will I need to update my records?**

We encourage beekeepers to update BeeBase records as soon as practical if significant changes occur or contact details change.

However, as part of the Hive Count project beekeepers will be reminded to update their records each year between 1<sup>st</sup> November and 31<sup>st</sup> December with the number of overwintering beehives they own as of 1st November.

## <span id="page-1-2"></span>**4. How do you handle my personal data securely?**

Protecting the information you supply is important to us. All data we hold are protected under the Data Protection Act 2018. APHA also has a [Personal Information Charter](https://www.gov.uk/government/organisations/animal-and-plant-health-agency/about/personal-information-charter) which sets out our standards for requesting or storing personal information. No personal data will be released during this study.

## <span id="page-1-3"></span>**5. How is a beehive defined?**

For the purposes of this count, the term 'beehive' is defined as the unit containing a honey bee colony used for the production of honey, other apiculture products or honey bee breeding material and all the elements necessary for its survival.

## <span id="page-1-4"></span>**6. How do I log in to my BeeBase Account?**

On the National Bee Unit's website: [www.nationalbeeunit.com,](http://www.nationalbeeunit.com/) click 'Log in' at the top right hand side of the page or enter your details in the 'Login' section to the right of the page,

halfway down the screen. Enter your unique username (this is automatically generated by BeeBase, it is not your email address or BBKA number) and password. Click 'Submit' and you will be logged in to your own personal beekeeper account on BeeBase.

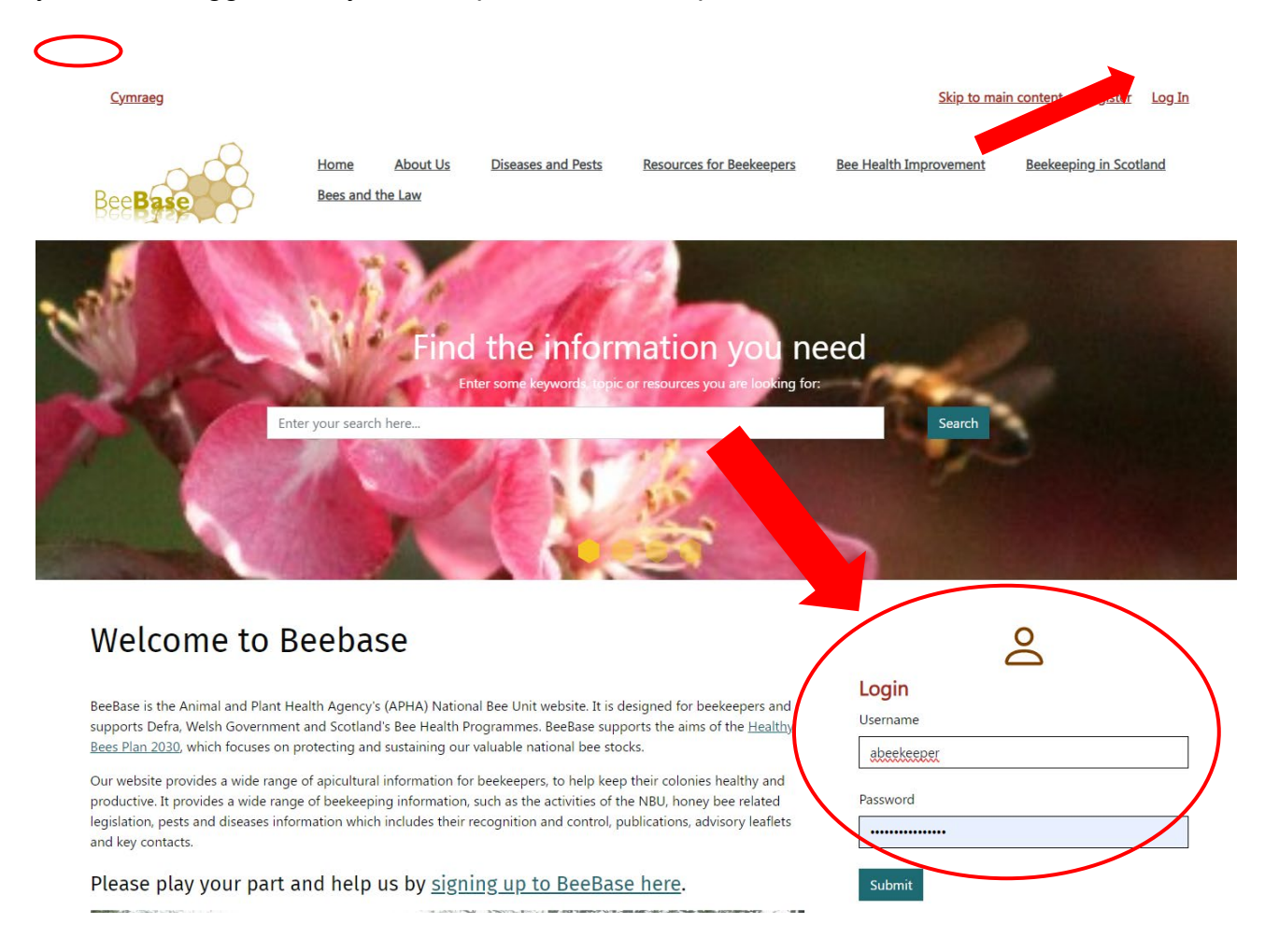

## <span id="page-2-0"></span>**7. I have had an inspection but do not have login details for BeeBase, what do I do?**

Even if you have never logged in to BeeBase, your details may still be present as you may have had an inspection in the past by one of the NBU Appointed Bee Inspectors. In order to access your account you will need to request login details by registering on BeeBase as a 'new' beekeeper. Once your details have been processed, we will then provide you with login details for your existing account by email. If you have changed address since you were last inspected by a Bee Inspector, please contact the NBU Office (Email: [hive.count@apha.gov.uk](mailto:hive.count@apha.gov.uk) / Telephone: 0300 3030094) as BeeBase will not recognise you as already being registered based on your new details and will erroneously create you a new duplicate ID.

### <span id="page-3-0"></span>**8. How do I register on BeeBase?**

To register on BeeBase, go to [www.nationalbeeunit.com](http://www.nationalbeeunit.com/)

On the front page, there are two ways to register on BeeBase. Either click the link in the top right-hand corner of the screen that says 'register' or click the 'signing up to BeeBase' link in the middle of the screen. If you have received an email about the hive census, but don't have login details for your BeeBase account, please use the "Register" link.

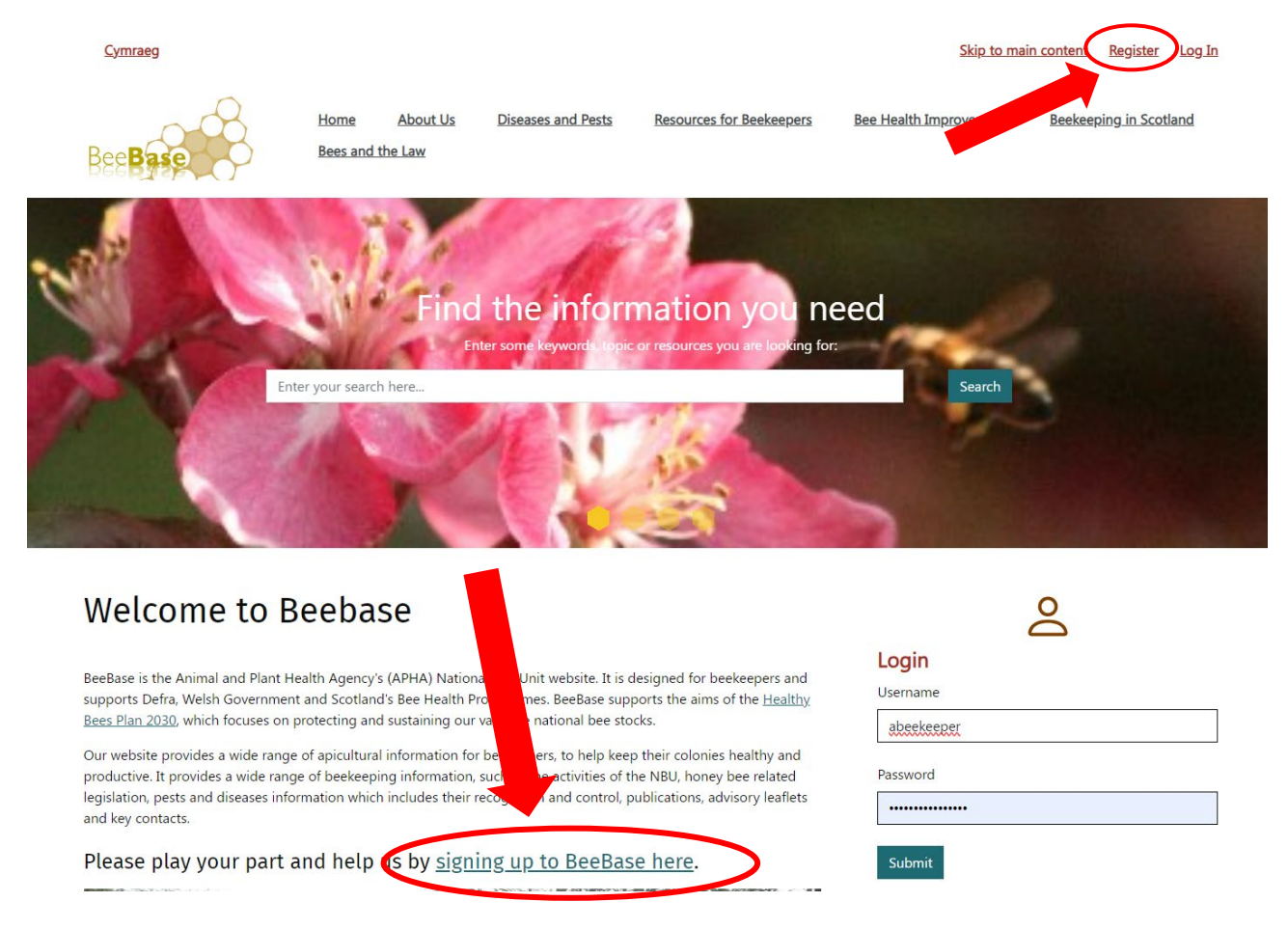

From both of these links you will be taken to a registration page where you will be asked to complete an online form, ensuring any field which is marked by a red asterisk is completed. If you do not supply all of the asterisked information, you will not be able to proceed with your registration.

Page **5** of **14**

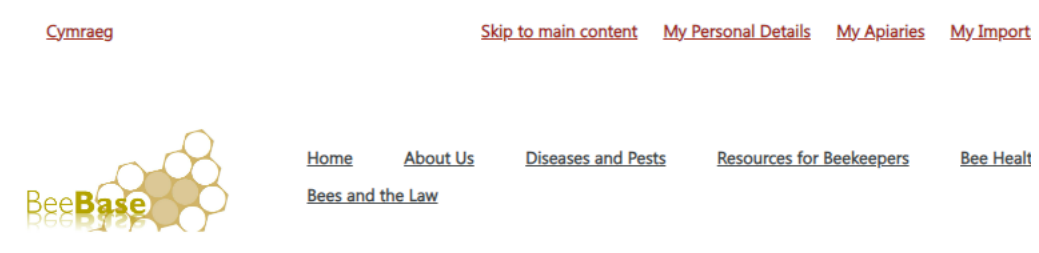

# Sign Up to BeeBase Online

#### Registration is open to beekeepers in England, Scotland and Wales only.

If you wish to register two beekeepers at the same address separately, please discuss your registration with us before completing the form - our NBU Office contact details are available on the Contact Us page.

The way we use and store data collected through these pages is covered by our Personal Information charter.

Fields below marked with an asterisk \* are mandatory

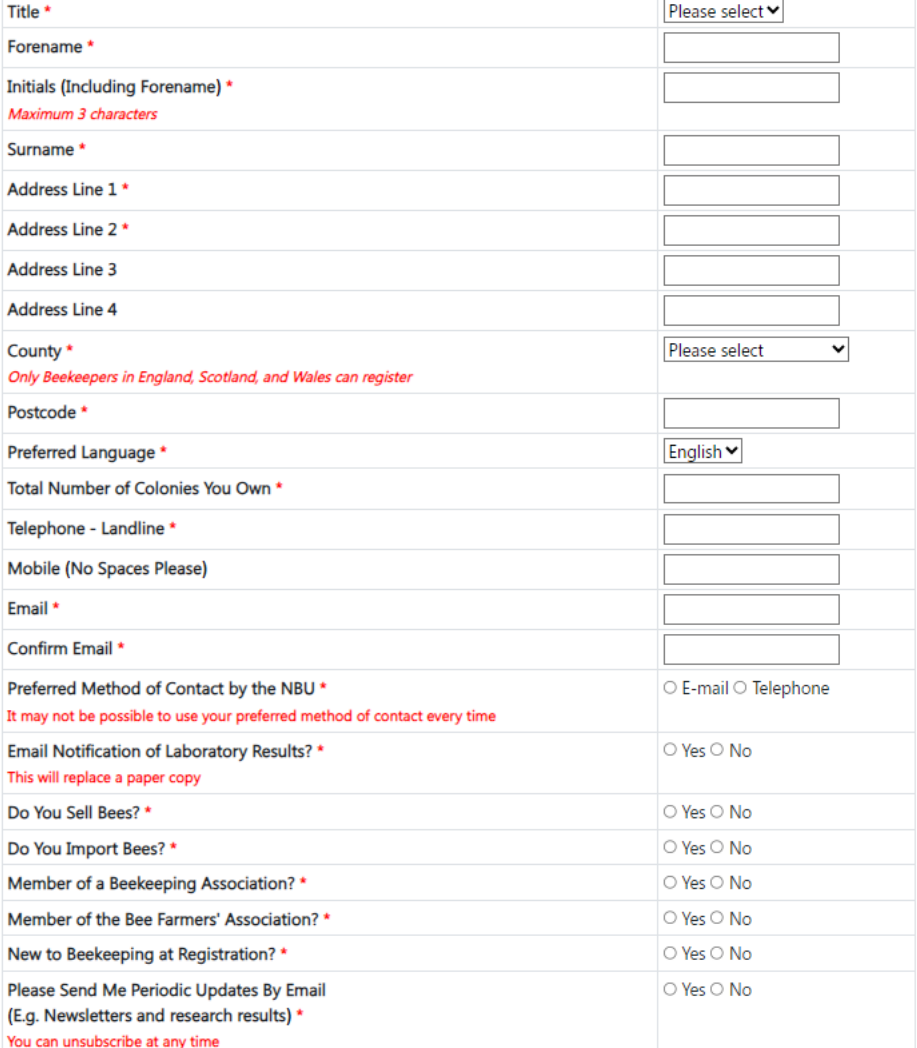

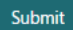

Once you have filled in the relevant information, press the submit button. Once your registration has been processed, you will be sent a username and password by email. You will need this username and password (circled) to log in.

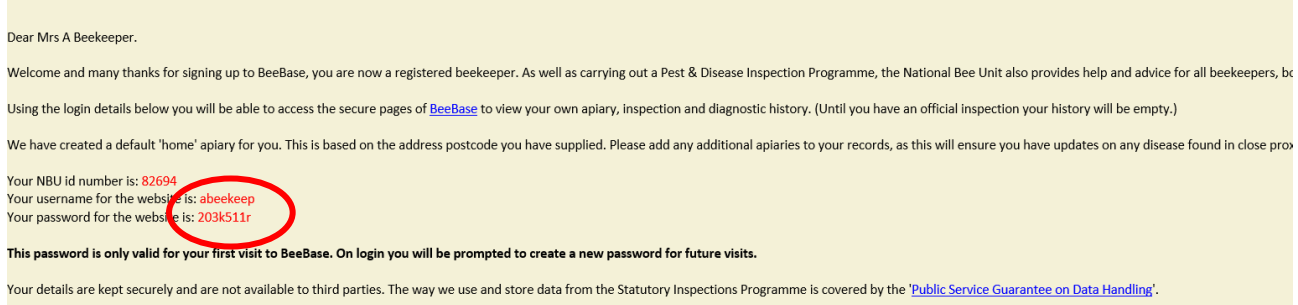

**NB. The NBU ID number cannot be used to log in. It is a unique number assigned to your account and can be used when ringing up the office for support.** 

Once logged in, you will be asked to change your password to something more memorable. Please ensure you do this as the password sent by email is only temporary.

**\* It is important that you copy the password from the email exactly, any additional spaces or figures will result in a 'Log in failed' message and you will have to request a new one \***

### <span id="page-6-0"></span>**9. I've forgotten my login details, what do I do?**

If you have forgotten your login username and/or password and would like to request a new one, click on the 'Log In' link in the top right hand corner of the home page

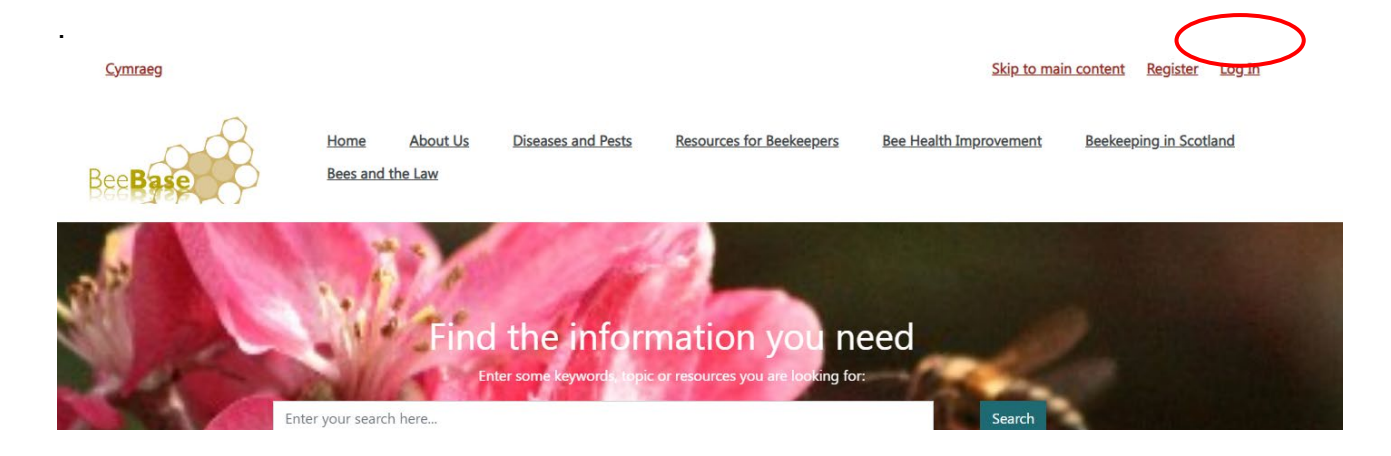

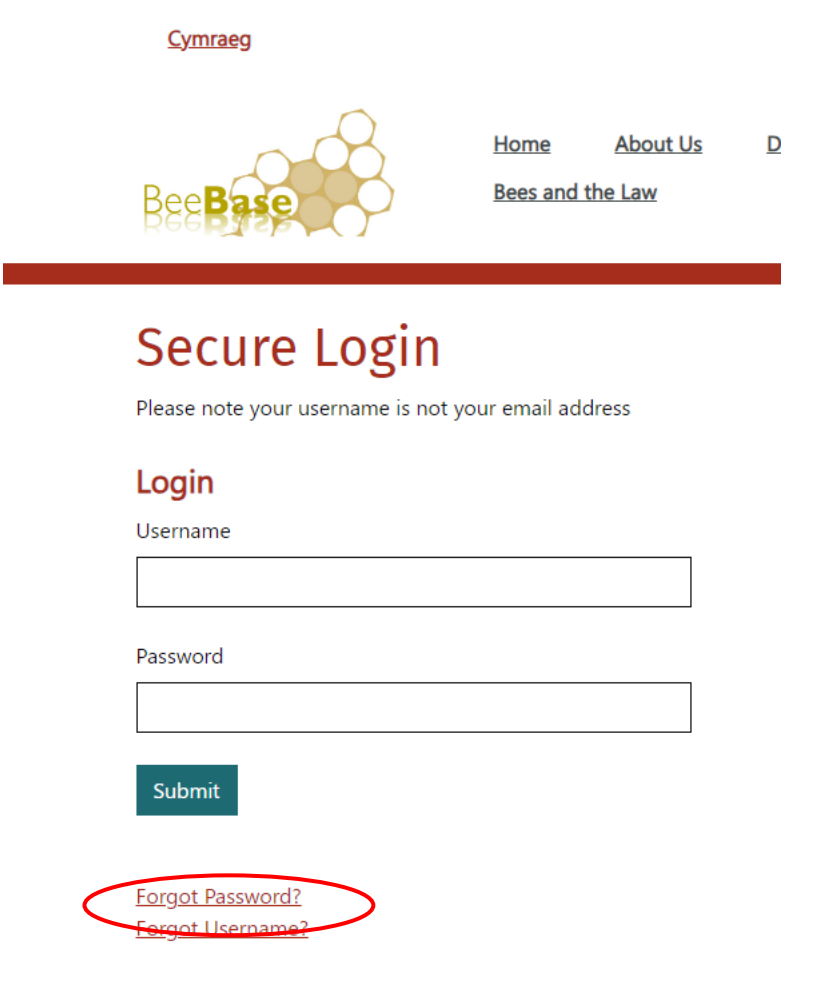

When on the login page, please click on 'Forgot Password?' You will then be asked to supply your beekeeper ID number (please note that this is not your BBKA membership number), name, email address, postcode and a contact number. The more information you can supply, the quicker it will be to process your new password. Your new login details will be emailed to you automatically.

If we cannot find an exact match from the details which you have provided you will be informed by email and a member of staff will process your request manually. Although we aim to deal with this request within two working days, it may take longer, due to the influx of inquiries we receive.

### <span id="page-7-0"></span>**10. How do I enter details for the annual Hive Count?**

To complete this year's hive count please click on the link in the email you were sent. This will take you to BeeBase. Once logged in, you will be presented with the Hive Count data entry page.

If you have any security concerns about clicking on the embedded links in the email, you can access BeeBase directly from your Internet browser to complete the hive count. Once logged in select 'Hive Count' from the list of options displayed on the top of the screen.

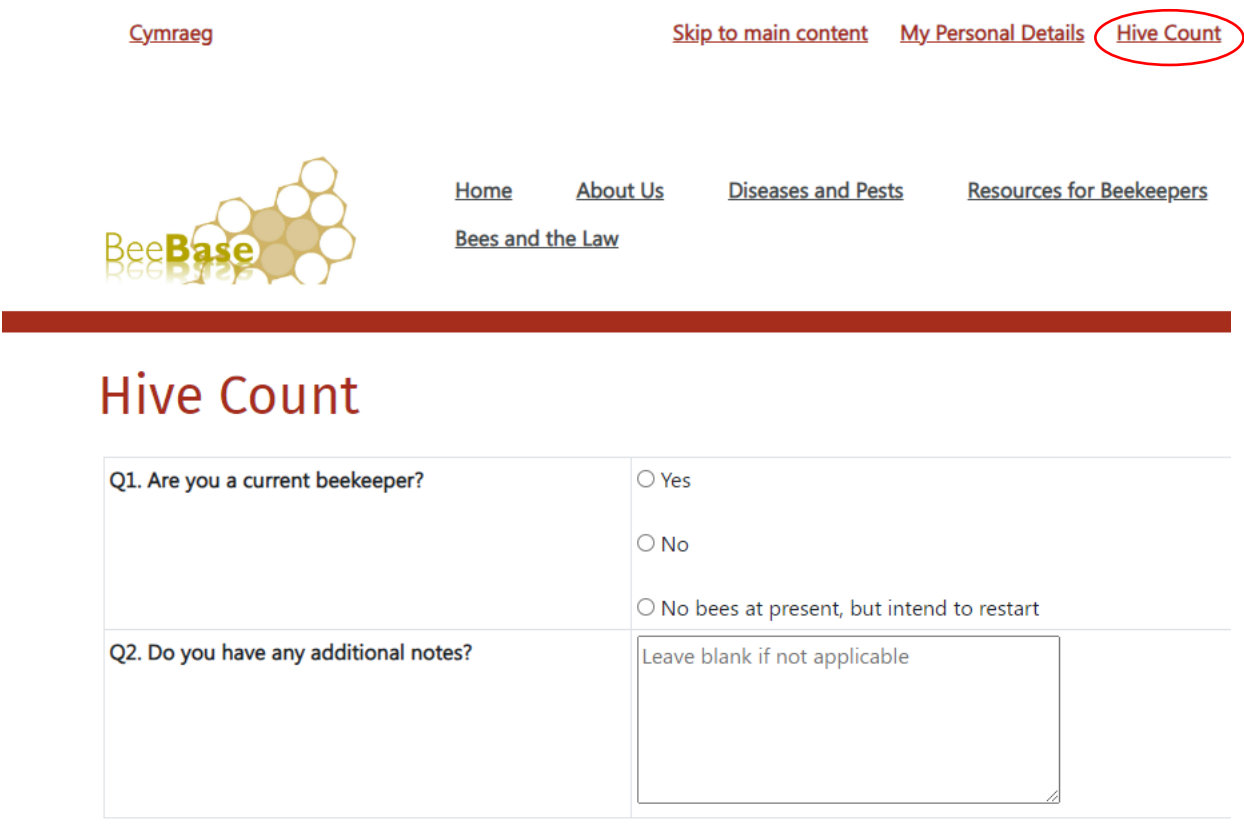

Submit

Question 1 asks your current status as a beekeeper. Please click on the appropriate button.

If you indicate that you are a current beekeeper an additional question will be displayed asking you to enter the total number of colonies you have. Please enter the number here.

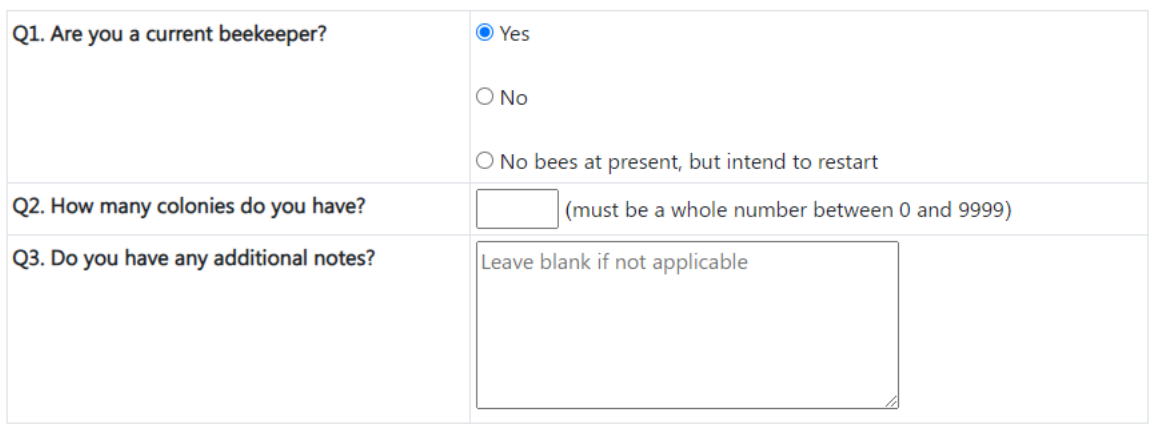

Submit

The last question on the screen allows you to enter any notes about your beekeeping you think we should be aware of. You do not have to enter anything here.

Once you have entered the requested data please click the 'Submit' button.

This completes your input to the annual hive census.

If you indicated that you are a current beekeeper you are now given the opportunity to update your BeeBase records. Please take a few minutes to update your records, especially if you have apiaries which are not registered on Beebase.

### <span id="page-9-0"></span>**11. How do I update my apiary records?**

Having completed your input to the annual hive census, if you indicated that you are a current beekeeper you will see the BeeBase data related to your apiaries displayed on screen.

This shows the apiaries that are recorded on BeeBase with the number of colonies in each apiary. You can update the colony numbers if they are not correct. Once you have updated the information, tick the 'I confirm that the above data is correct' box and then the 'Submit data' button.

Once this data is accepted, you are taken to the 'My apiaries' screen which allows you to enter any new apiaries you may have.

### **Adding an apiary or updating the details for an existing apiary**

Once in the 'My Apiaries' page you will be able to 'Add a new apiary' (see below) and will be required to provide the apiary name, address and map reference. As default, the field will be pre-filled with your home address map reference. If you wish to change the apiary location, you can move the pin around the map to the desired location. You can also find

out the correct map reference by using [Grid Reference Finder.](http://www.gridreferencefinder.com/) Don't forget to click 'Save apiary details' before exiting the page.

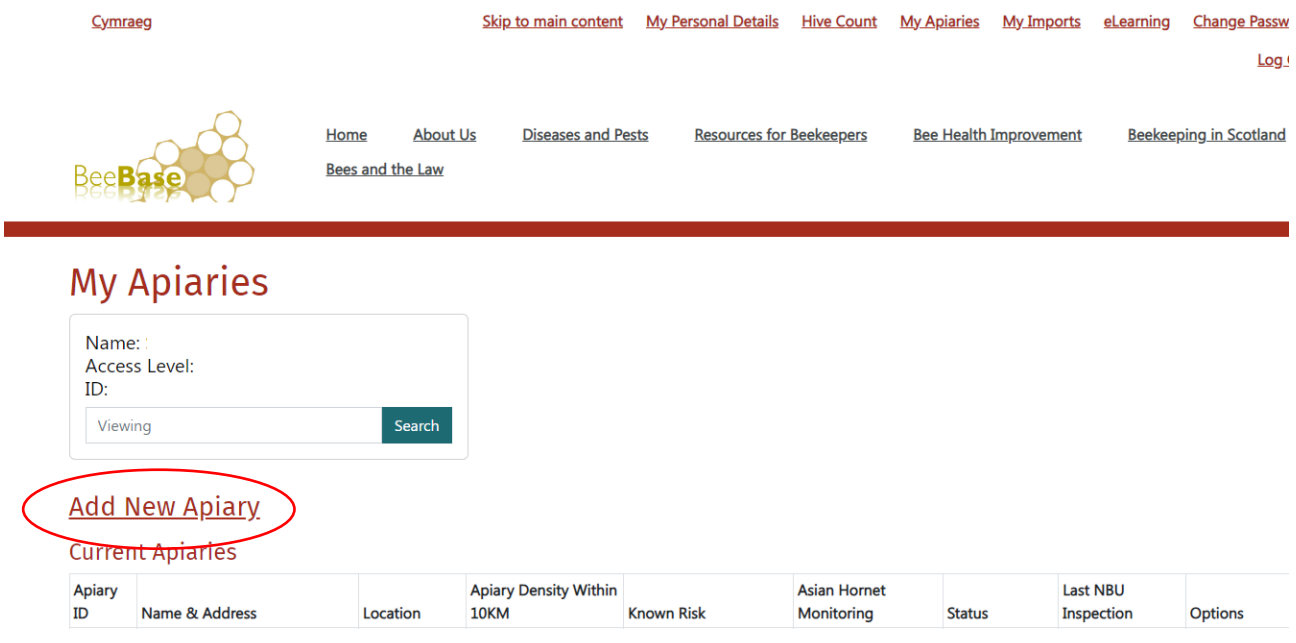

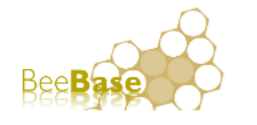

Home **About Us Diseases and Pests Resources for Beekeepers** Bee Bees and the Law

# **My Apiaries**

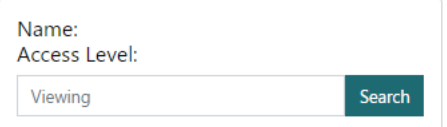

### Add a New Apiary

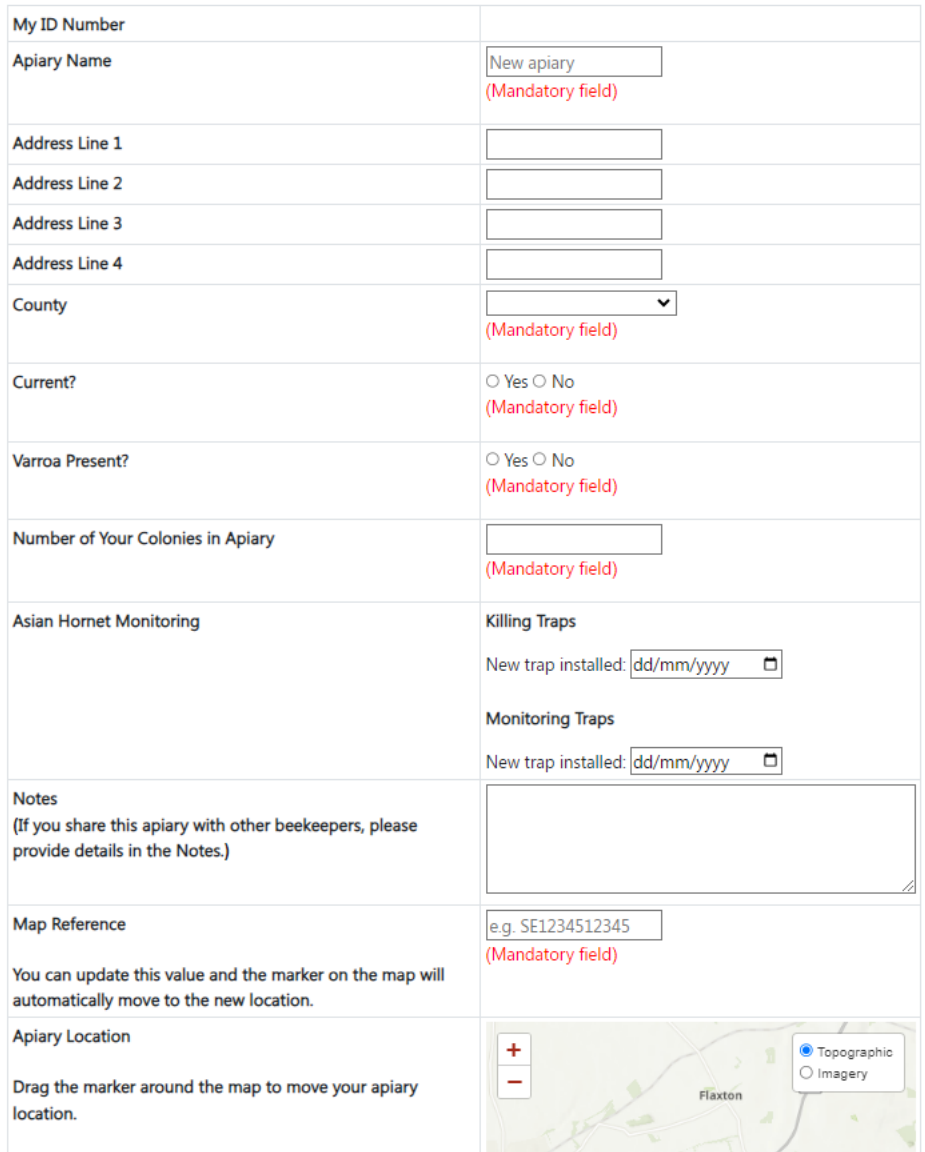

You can also edit existing apiaries by using the Edit apiary details function found on the right-hand side of the 'Current Apiaries' table.

### **Add New Apiary**

### **Current Apiaries**

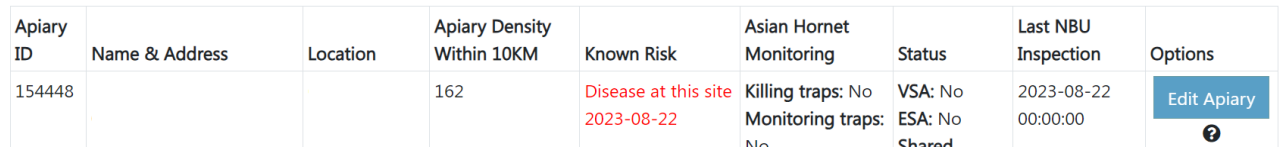

Additionally, you will notice that you may be able to delete some apiaries. This function is only available if the apiary has **not** been inspected by a Bee Inspector. This is because apiaries with an inspection history will have inspection data attached to them and deleting the apiary will also delete those records. Therefore this function is not available for inspected apiaries.

### <span id="page-12-0"></span>**12. How do I update my personal details?**

If you are aware of any changes that should be made to your personal details on BeeBase, whilst logged into BeeBase, you can edit these details. To do this, click on the ' My Personal Details' link on the top right hand of the page.

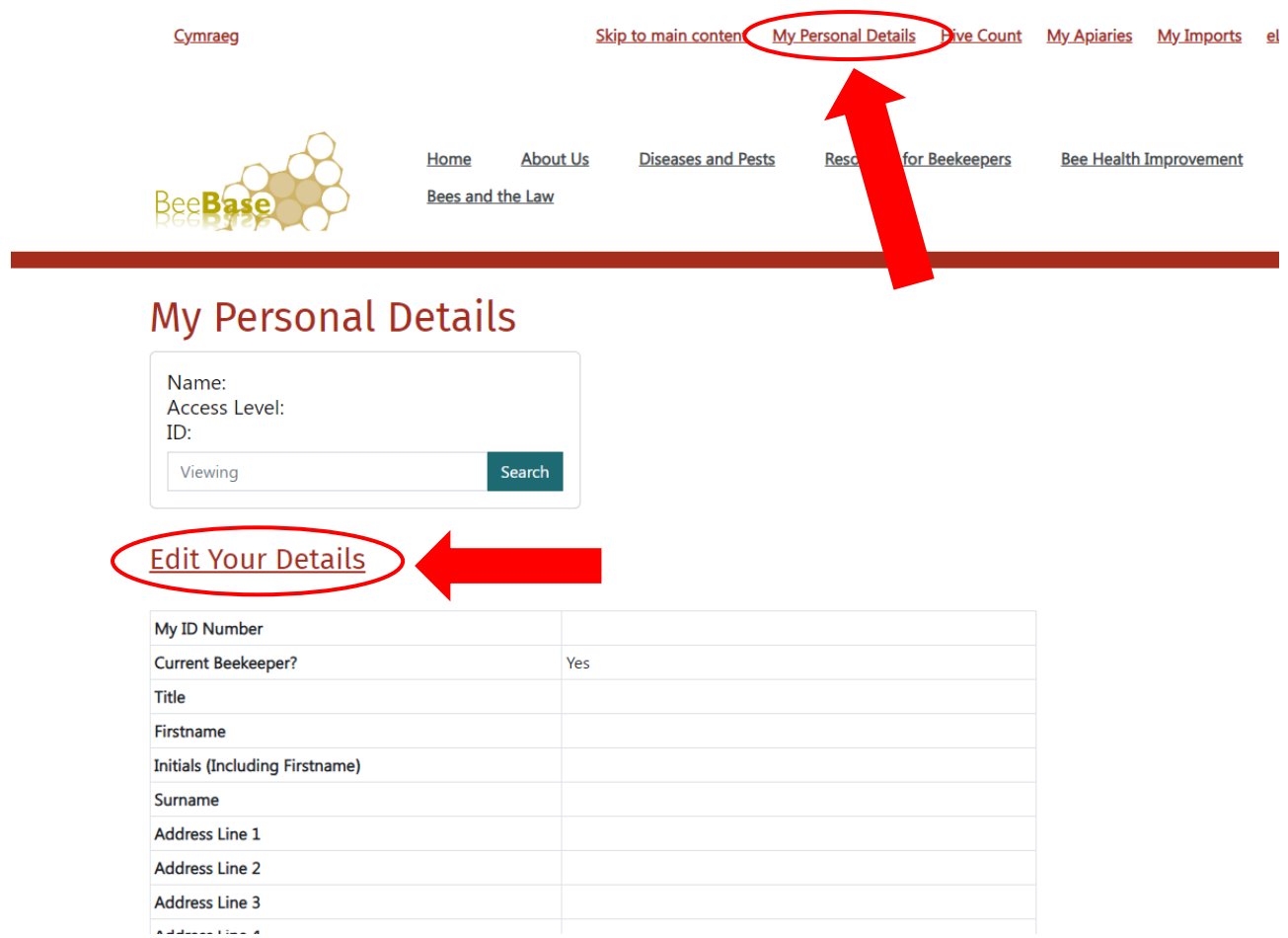

You will then need to click on the 'Edit your details' link. Ensure that you save any changes made before exiting by clicking 'submit'.

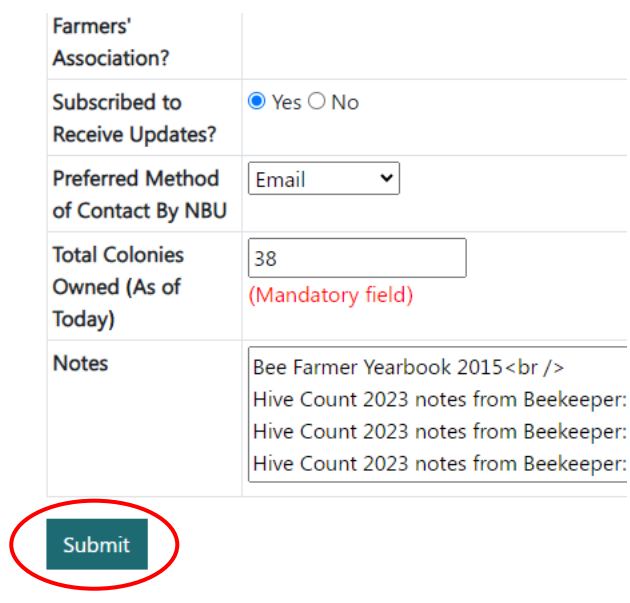